# **BEDIENUNGSANLEITUNG**

**Alarmzentrale** 

**CA10 plus**  (Programmversion 4.7)

mit Bedienteil LCD

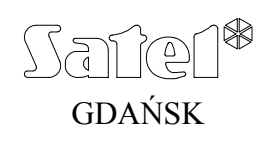

ca10plcu\_de 07/03

 $C \in$ 

# **SICHERHEITSHINWEISE**

Bevor Sie Ihre Alarmanlage in Betrieb nehmen, lesen Sie bitte erst sorgfältig die Bedienungsanleitung, damit eine problemlose Nutzung gewährleistet werden kann.

Die Zentrale arbeitet nur mit **analogen Teilnehmeranschlüssen** zusammen. Der Anschluss der Telefonschaltung unmittelbar an ein digitales Netz (z. B. ISDN) zerstört die Anlage.

Bei einer Umstellung von einem analogen auf ein digitales Fernsprechnetz wird geraten, zuerst den Errichter der Alarmanlage zu befragen.

Es ist nicht zulässig in die Konstruktion einzugreifen oder selbständige Reparaturen vorzunehmen. Das betrifft insbesondere Änderungen in den Bauelementen des Systems. Alle Wartungs- bzw. Reparaturarbeiten sollten durch ein autorisiertes Personal durchgeführt werden (Errichter bzw. Servicetechniker).

# **ACHTUNG!**

Das Alarmsystem ist mit einem Akkumulator ausgestattet. Verbrauchte Akkumulatoren nicht wegwerfen, sondern vorschriftsmäßig entsorgen (EU-Richtlinien 91/157/EEC und 93/86/EEC).

**ACHTUNG: Der Hersteller empfiehlt, die Funktion der gesamten Alarmanlage regelmäßig zu testen. Ein funktionierendes Alarmsystem bietet zwar keinen hundertprozentigen Schutz vor Einbruch, Überfall oder Brand, aber es vermindert das Risiko, dass ein solcher Fall eintritt, ohne dass jemand darüber benachrichtigt bzw. alarmiert wird.** 

**Die Geschichte der Änderungen in der Anleitung** befindet sich am Ende dieses Dokuments.

# **Zentrale CA10 plus mit Bedienteil LCD**

Die Alarmzentrale CA10 plus ist eine moderne mikroprozessorgesteuerte Zentrale, die als Einbruch- und Überfallmeldeeinrichtung dient. Die Zentrale steuert die Funktion des Alarmsystems, reagiert auf Informationen von Meldern über ein Eindringen ins geschützte Objekt und signalisiert diese Ereignisse. Die Zentrale kann sowohl über Bedienteile mit einer Klartextanzeige (LCD) als auch über Bedienteile LED bedient werden.

Zu den wichtigsten Funktionen der Zentrale gehören:

- Signalisierung der Einbruch-, Überfall- und Brandalarme,
- telefonische Benachrichtigung über Alarme mit einer Sprachmeldung oder einem Signal zum Cityruf (Pager),
- Möglichkeit der Fernabfrage und Telefonie, d.h. Benachrichtigung des Betreibers über den Zustand des Systems (z.B. Hat das System seit der letzten Scharfschaltung Alarm ausgelöst?)
- AUFSCHALTUNG ständiger Telefonkontakt zu den angeschlossenen Leitstellen (Senden von genauen Informationen über ausgewählte Ereignisse im geschützten Objekt).
- Möglichkeit des laufenden Ausdrucks der Informationen über alle Ereignisse im Alarmsystem auf einem externen Drucker,

Nutzeigenschaften der Zentrale:

- Bedienung über Bedienteile mit einer LCD-Textanzeige (2x16 Zeichen),
- Fernsteuerung über einen Telefonapparat (ausgewählte Funktionen) Zusammenarbeit mit dem Modul MST-1,
- Textmeldungen über den Systemzustand, die eine klare Information über wichtige Ereignisse geben,
- vom Errichter definierbare Beschreibungen der Eingänge (Linien) erleichtern die Feststellung der Alarmquelle,
- Möglichkeit der gleichzeitigen Darstellung des Zustandes aller 16 Linien der Zentrale,
- sichtbare Systemuhr und Systemdatum helfen bei der Kontrolle der richtigen Funktion der Zentrale,
- leicht zugängliche Durchsicht des Alarm- und Störungsspeichers (bzw. des Hintergrundspeichers aller Ereignisse) mit einer textlichen Beschreibung des Ereignisses, der Bezeichnung der Linie, des Bereichs bzw. des die Anlage bedienenden Betreibers und mit Angabe der genauen Zeit des Ereignisses,
- Zugang zu einer Reihe von BETREIBERFUNKTIONEN durch Anwählen einer Funktion aus der Wahlliste.

# **Schaltzustände der Zentrale.**

Um das Alarmsystem für verschiedene Anwendungen geeignet zu machen, wurde die Alarmzentrale CA10 plus mit mehreren Schaltzuständen ausgestattet:

# **Überwachung (externscharf).**

Betrieb, bei dem die Melder des Systems das geschützte Objekt kontrollieren und Verletzungen der geschützten Bereiche durch die Zentrale mit allen zugänglichen Mitteln (Sirene, Meldung an die Leitstelle, Benachrichtigung) unverzüglich signalisiert werden.

# **Stille Überwachung (internscharf).**

Alarme werden nur in den Bedienteilen der Zentrale signalisiert. Der Errichter kann bestimmen, welche Melder beim Einschalten der stillen Überwachung automatisch gesperrt werden. Er kann auch einen Signalgeber bestimmen, der bei stiller Überwachung Alarm signalisieren wird.

# **Teilüberwachung (partiellscharf).**

Der Errichter kann im System Melder bestimmen, welche nach Scharfschaltung mit einem Sonderkennwort (mit Berechtigung 7) nicht mehr aktiv werden. Auf diese Weise kann der Betreiber, indem er ein entsprechendes Kennwort benutzt, das geschützte Objekt entweder ganz oder nur teilweise scharf schalten.

# **Teilüberwachung bei Nichtverlassen des Objekts.**

Durch den Errichter gewählte Melder können automatisch gesperrt werden, wenn nach der Scharfschaltung der Anlage der Betreiber das Objekt nicht verlassen hat und der Aus- und Eintrittsmelder nicht gestört (ausgelöst) wurde.

# **Bedienung**

Die Bedienung des Alarmsystems beruht auf der Scharf-/Unscharfschaltung und auf einer entsprechenden Reaktion auf Informationen, die durch die Zentrale im Bedienteil signalisiert werden können. Das Bedienteil informiert über den Zustand des Alarmsystems mit Hilfe einer zweizeiligen LCD-Anzeige mit Hintergrundbeleuchtung (2x16 Zeichen) und sechs zusätzlichen Leuchtdioden (LED).

Funktionen der LEDs:

- **ALARM** signalisiert Alarm.
- **STÖRUNG** blinkt, wenn die Zentrale ein technisches Problem oder ein Problem bei der telefonischen Benachrichtigung entdeckt hat.
- **BEREICH 1 ... BEREICH 4** hier wird der Zustand der Bereiche angezeigt:
	- **1)** blinkt die Diode (bei erloschener Diode ALARM), bedeutet das den Lauf der Ausgangszeitverzögerung,
	- **2)** leuchtet die Diode, ist der Bereich scharf.

# **Kennwörter der Betreiber**

Für die tägliche Bedienung des Systems ist ein Betreiberkennwort erforderlich. In der Zentrale wurde werkseitig ein Kennwort (Kennwort des Hauptbetreibers, Master Code) für jeden Bereich programmiert: 1234 – Bereich 1, 2345 – Bereich 2, 3456 – Bereich 3, 4567 – Bereich 4.

Es ist möglich, 12 weitere Betreiberkennwörter in jedem Bereich zu programmieren (maximal 32 im ganzen Alarmsystem). Das Kennwort kann aus 4 bis 6 Ziffern bestehen.

Wenn der Hauptbetreiber neue Kennwörter vergibt, erteilt er ihnen zugleich entsprechende Berechtigungen, d.h. er bestimmt, welche Funktionen der Zentrale für den Betreiber mit dem jeweiligen Kennwort zugänglich sind. Normalerweise steuert ein Kennwort, das für einen bestimmten Bereich vergeben wurde, nur diesen Bereich. Der Errichter kann aber auch sogenannte "globale Kennwörter" aktivieren. Solche Kennwörter werden in allen 4 Bereichen akzeptiert, unabhängig davon, in welchem Bereich sie eingegeben wurden. In einem solchen Fall wird im Ereignisspeicher die Nummer des Betreibers nicht verzeichnet.

### **Scharfschalten [KENNWORT][#]**

Die Anlage kann nur scharf geschaltet werden, wenn der Bereich keinen Alarm meldet und unscharf ist: die Dioden ALARM und SCHARF sind aus.

Um die Scharfschaltung zu aktivieren, wird das Kennwort eingegeben und mit der Raute-Taste [#] bestätigt. Macht der Betreiber bei der Eingabe des Kennworts einen Fehler, dann kann er mit der Stern-Taste [\*] den Eintrag zurücksetzen und das Kennwort erneut eingeben.

Ist das Kennwort korrekt, erscheint im Display eine Information über die Scharfschaltung und der Name des Betreibers, der die Anlage scharf geschaltet hat. Als nächstes erscheint die Information über die Ausgangszeitverzögerung (wenn der Errichter dies vorgesehen hat). Bereiche, in denen die Ausgangszeitverzögerung läuft, werden außerdem durch Blinken der Diode BEREICH mit der entsprechenden Bereichnummer angezeigt.

Der Befehl zur Scharfschaltung kann von der Zentrale auch akustisch bestätigt werden: mit **drei kurzen Signalen** (wenn der Errichter die Quittierung der Tastenbetätigung mit Ton aktiviert hat).

Scharfschalten ist unmöglich, wenn:

- in der Zentrale Linien bezeichnet sind, die beim Scharfschalten nicht verletzt sein dürfen und aber eine dieser Linien gerade verletzt (gestört, offen) ist. Der Versuch, die Anlage nun doch scharf zu schalten, **wird von der Zentrale mit 3 langen Signalen quittiert**. In diesem Fall muss abgewartet werden, bis alle Linien unverletzt sind, und dann erst kann man die Anlage erneut scharf schalten. Durch Drücken der Taste  $\Leftrightarrow$  wird die Liste der verletzten Linien abgerufen. Wenn eine der Linien die ganze Zeit verletzt bleibt (z.B. wegen Beschädigung des Melders), kann die Anlage erst nach Sperrung dieser Linie (Funktion 4) scharf geschaltet werden.
- ein falsches Kennwort eingegeben wurde **zwei lange Signale als Quittierung**
- es im Bereich keine Überwachungseingänge gibt **zwei lange Signale als Quittierung** (das Kennwort ist korrekt und ermöglicht z.B. den Abruf einer Betreiberfunktion).
- der Akkumulator gestört ist **drei lange Signale als Quittierung** (der Errichter hat eine Option eingeschaltet, die verhindert, dass die Anlage bei Ausfall des Akkumulators scharf geschaltet wird).

# Schnelles Scharfschalten **and Equation [0][#]** *compared to the compared to the compared to the compared to the compared to the compared to the compared to the compared to the compared to the compared to the compared to*

Die Anlage kann auch ohne Kennworteingabe durch nacheinander folgendes Drücken der Tasten [0][#] schnell scharf geschaltet werden (der Errichter kann die Funktion sperren). Die Scharfschaltung erfolgt in solchem Fall unabhängig davon, ob irgendwelche Melder verletzt sind. Der Errichter kann auch eine spezielle Taste zum schnellen Scharfschalten einbauen.

# **Unscharfschalten und Löschen des Alarms [KENNWORT][#]**

Im Scharfschaltezustand (Diode BEREICH leuchtet) oder bei einer Alarmierung (Diode ALARM blinkt), kann die Zentrale nur einen Befehl ausführen – die Scharfschaltung oder den Alarm ausschalten. Die Eingabe des Kennworts und Drücken der Taste [#] bewirkt in diesem Fall das Unscharfschalten bzw. Löschen des Alarms. Macht der Betreiber bei der Eingabe des Kennworts einen Fehler, kann er nach dem Rücksetzen des Eintrags mit der Taste [\*] das Kennwort erneut eingeben.

Unscharfschalten und Löschen des Alarm ist nicht möglich, wenn:

- ein falsches Kennwort eingegeben wurde,
- das eingegebene Kennwort nicht zur Unscharfschaltung berechtigt ist (z.B. Kennwort mit Berechtigung 3 oder 9, siehe: "Betreiberfunktionen" – "Neuen Betreiber einrichten").

Der Alarm kann auch ohne Unscharfschaltung der Anlage gelöscht werden, wenn das Kennwort mit der Berechtigung 0 eingegeben wird.

Das Unscharfschalten wird mit einer entsprechenden Meldung auf der Anzeige, mit Angabe des Betreibers, der die Anlage unscharf geschaltet hat, bestätigt. Wenn Alarm gelöscht wurde, erscheint auf dem Bedienteil die Aufschrift "Durchsicht (个↓←→)" – die Pfeiltasten ermöglichen die Überprüfung, welche Linien den Alarm ausgelöst haben.

In einem System, das in Bereiche aufgeteilt ist, kann der Alarm nur in dem Bereich gelöscht werden, dessen Bedienteil Alarm signalisiert (Diode ALARM). Durch Drücken der Taste û kann geprüft werden, in welchen Bereichen Alarm ausgelöst wurde.

# **Scharf- / Unscharfschalten über Systemuhr.**

Das Scharf-/Unscharfschalten kann auch über die interne Systemuhr der Zentrale gesteuert werden. Der Errichter kann die genaue Uhrzeit des Scharf-/ Unscharfschaltens festlegen. Die Ein-/Ausschaltung erfolgt dann **täglich** zur festgelegten Zeit. Man kann aber auch nur ausschließlich die Scharfschaltung über die Systemuhr programmieren – die Anlage wird dann durch den Betreiber manuell unscharf geschaltet.

# **Fernabfrage über Systemzustand**

Der Besitzer des durch die Zentrale CA10 plus überwachten Objektes kann jederzeit telefonisch prüfen, ob im System ein Alarm ausgelöst wurde. Zu diesem Zweck wählt er per Telefon seine Anlage an, der Anruf wird durch die Zentrale entgegengenommen und er wird über den Zustand des Alarmsystems

informiert. Die Anrufe werden von der Zentrale nur dann entgegengenommen, wenn das System im gesamten Objekt scharf geschaltet ist.

Nach Annahme des Anrufes kann die Zentrale folgende Signale senden:

- ein Ton je Sekunde seit der letzten Scharfschaltung der Anlage wurde kein Alarm ausgelöst,
- Meldung aus dem Sprachausgabemodul ein Alarm wurde während der letzten Stunde ausgelöst,
- fünf kurze Töne je Sekunde ein Alarm wurde früher als vor einer Stunde ausgelöst.

Der Errichter der Anlage programmiert, ob diese Funktion aktiv ist und auf welche Weise die Zentrale die Anrufe entgegennimmt (Anzahl der Ruftöne, Doppelanruf usw.).

# **Zusammenarbeit der Zentrale mit dem Modul der telefonischen Steuerung MST-1**

Die Zentrale kann auch über das Telefon, das von der Zentrale zwecks Benachrichtigung mit einer Sprachmeldung angewählt wurde, unmittelbar nach Wiedergabe der Meldung aus dem Sprachausgabemodul ferngesteuert werden. Nach Entgegennahme des Anrufs meldet das an die Zentrale CA-10plus angeschlossene Modul seine Bereitschaft mit drei Tönen (ein hoher, ein tiefer und ein hoher Ton).

Es können zwei Arten von Operationen ausgeführt werden:

- 1. Zustandsprüfung der Bereiche oder Eingänge der Zentrale.
- 2. Ausführung der Betreiberfunktionen.

In der folgenden Tabelle sind die Funktionen des Moduls MST-1 zusammengestellt:

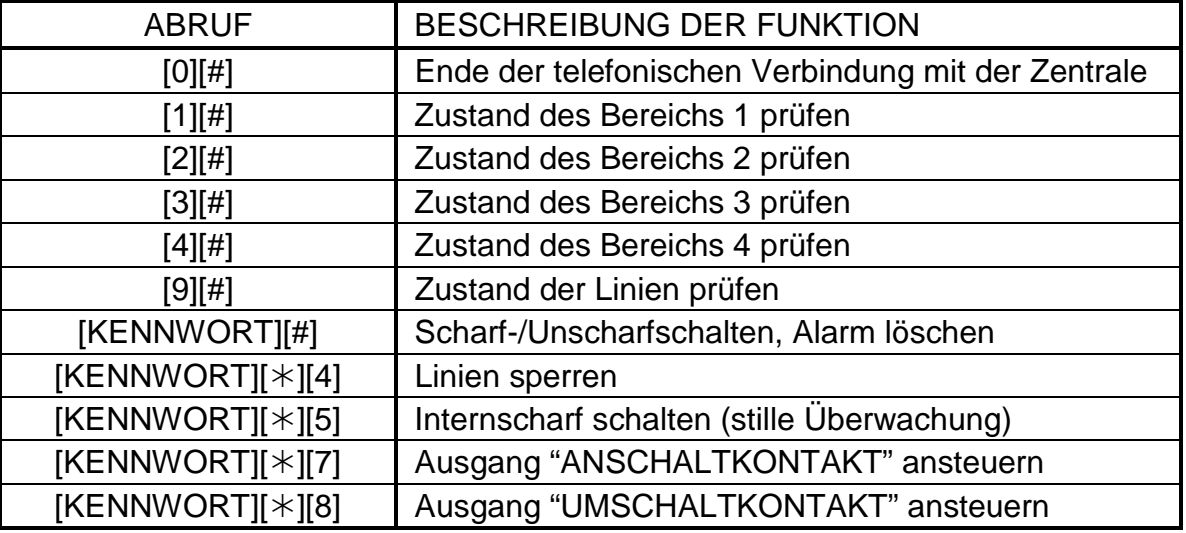

Bei der Steuerung werden die MFV- Signale des Telefonapparates verwendet. Zwecks Abruf einer Funktion sind die Tasten der Telefontastatur nacheinander gemäß der Beschreibung in der Tabelle zu betätigen.

Signalisierung des Bereichszustandes:

- drei kurze Töne Bereich ist unscharf;
- vier kurze und ein langer Ton Bereich ist scharf.

Alarm im Bereich bzw. gespeicherter Alarm werden mit einer ca. 2,5 Sekunden langen Serie von kurzen Tönen (abwechselnd hohe und tiefe Töne) unmittelbar nach den Signalen des Bereichszustandes signalisiert.

Mit der Funktion "*Linienzustand prüfen*" kann geprüft werden, welche der LEDs (eines Bedienteils mit LED-Anzeige) permanent leuchten oder blinken. In der Zentrale CA-10 plus übermittelt das Modul Informationen entsprechend den Einstellungen der Servicefunktionen FS 12 bis FS 15.

Wird eine Linie eines scharfen Bereichs angezeigt, bedeutet es, dass diese Linie einen Alarm ausgelöst hatte (**gespeicherter Alarm)**. Die Anzeige einer Linie eines unscharfen Bereichs bedeutet, dass **diese Linie verletzt ist**. In der Zentrale CA-6 plus entspricht die Nummer der LED der Liniennummer. In der CA-10plus legt der Errichter fest, welche Linien an den folgenden Dioden eines LED-Bedienteils angezeigt werden. Ein Bedienteil wird einem bestimmten Bereich zugeordnet. Die Zuordnung muss nicht durch "physische" Anschaltung erfolgen. Das Bedienteil kann auch mittels der "GOTO -Funktion" den gewünschten Bereich bedienen. **Es ist möglich den Zustand der LEDs von 1 bis 12 zu überprüfen.**

# Prüfung des Linienzustandes:

- Nach erstem Abruf der Funktion [9][#] erzeugt das Modul kurze Töne in einer Zahl, die der kleinsten Nummer der leuchtenden Diode des LED-Bedienteils entspricht. Leuchtet keine der Dioden, dann generiert das Modul zwei lange Töne.
- Nach erneutem Abruf der Funktion [9][#] wird die nächstfolgende leuchtende Diode angezeigt. Die Durchsicht sollte fortgesetzt werden, bis zwei lange Töne zu hören sind, die bedeuten, dass keine weitere LED leuchtet. Wenn man die Funktion (nach zwei langen Signalen) erneut abruft, fängt die Durchsicht der Linienzustände (Nummern der leuchtenden LEDs) von vorne an.
- Um den Linienzustand der Zentrale CA-10 plus zu prüfen, muss zuerst der Zustand eines der Bereiche durch Abruf einer entsprechenden Funktion kontrolliert werden ([1][#]; [2][#]; [3][#] oder [4][#]). Anschließend kann der Zustand der Linien mit der Funktion [9][#] überprüft werden. Jeder Bereich muss einzeln abgerufen werden.

Die mit einem Kennwort geschützten **Betreiberfunktionen** werden identisch ausgeführt wie auf einem LED-Bedienteil der Zentrale (Beschreibung in der Bedienungsanleitung). Die akustische Signalisierung des Moduls unterscheidet sich nicht von der Signalisierung des Bedienteils. Um einen anderen Bereich zu bedienen (GO TO - Funktion), muss man entsprechend: [1][#]; [2][#]; [3][#] oder [4][#] drücken.

Die übrigen Betreiberfunktionen, Funktionen vom Typ "HOLD DOWN", schnelle Scharfschaltung der Bereiche und Abruf des Servicemodus über das Modul MST-1 sind gesperrt.

Mit der Funktion [0][#] wird die telefonische Verbindung beendet – die Zentrale "legt auf". Die Zentrale bricht die Verbindung auch dann ab, wenn sie 30 Sekunden lang kein MFV- Signal vom Telefon empfängt.

# **Funktionstasten**  $\Leftrightarrow$   $\Uparrow \Leftrightarrow$

Die alltägliche Bedienung des Systems erleichtern die vom Errichter aktivierten Funktionen, die den Tasten  $\Leftrightarrow$   $\oplus \Leftrightarrow$  zugewiesen sind.

#### **Uberprüfen, in welchen Bereichen Alarm ausgelöst ist Faste 1 Faste 1 Formation Taste 1**

In Systemen mit vielen Bereichen kann man mit dieser Funktion überprüfen, welcher Bereich Alarm hervorgerufen hat. An den Dioden BEREICH werden diejenigen Bereiche angezeigt, in denen Alarm ausgelöst wurde. Gleichzeitig werden auf der Anzeige die Namen der Bereiche angegeben (nach jedem Drücken der Taste û erscheint der Name des nächsten Bereichs).

#### **Uberprüfen, welche Linien verletzt sind in the Contract Contract Contract Contract Contract Contract Contract Contra**

Nach Abruf dieser Funktion erscheint auf der Anzeige der Name der verletzten Linie. Weitere Linien werden nach dem Drücken der Taste ⇔ gezeigt (die Funktion zeigt die Linien, die der Errichter mit der Funktion *Linienwahl* für den jeweiligen Bereich festgelegt hat).

### **Überprüfen, welche Linien Alarm ausgelöst haben Taste** Ö

Die Funktion zeigt die Namen der Linien, deren Alarm (individueller Linienalarmspeicher) noch nicht gelöscht wurde. Nach jedem Drücken der Taste  $\Rightarrow$  wird der Name der nächsten Linie gezeigt.

#### **Überprüfen, welchem Bereich das Bedienteil zugeteilt ist Taste**  $\Phi$

In dieser Funktion wird der Name des Hauptbereichs angegeben, der vom Bedienteil bedient wird (Bereich, an den das Bedienteil körperlich angeschlossen ist).

# Funktionen "HOLD DOWN" des Betreibers.

Diese Funktionen sind für jeden Betreiber zugänglich (keine Eingabe des Kennworts erforderlich). Sie werden durch längeres Drücken der Funktionswahltaste aktiviert.

# **UMSCHALTEN ZUM BEREICH n (GO TO n)** cdef

In Alarmsystemen, die in mehrere Bereiche (Untersysteme) aufgeteilt sind, ist es möglich, verschiedene Bereiche über nur ein Bedienteil zu bedienen. Durch längeres Drücken der Taste [1], [2], [3] oder [4] wird das Bedienteil auf einen anderen Bereich umgeschaltet. Das Bedienteil bleibt in diesem Bereich eine Weile und kehrt anschließend zu seinem Hauptbereich zurück. Man kann durch längeres Drücken der Taste mit der Bereichnummer von einem Bereich zum anderen schalten und danach zum Hauptbereich zurückkehren. Beispiel: Das Bedienteil ist an den ersten Bereich angeschlossen (Hauptbereich); nach längerem Drücken der Taste [2] wird es in den zweiten Bereich umgeschaltet, nach nächstem längerem Drücken der Taste [3] in den dritten Bereich, und nach einem längeren Drücken der Taste [1] kehrt es wieder zum Hauptbereich zurück.

ACHTUNG: Die oben beschriebene Funktion GO TO ist nur dann zugänglich, wenn der Errichter sie aktiviert hat.

# **ALARME ÜBERPRÜFEN** g

Ein längeres Drücken der Taste [5] aktiviert die Funktion der Durchsicht des Alarmspeichers. Auf der Anzeige erscheint die Meldung: *Alarme prüfen (个*↓←→). Nach Betätigung einer beliebigen Pfeiltaste erscheint Datum, Uhrzeit und Quelle des letzten Alarms. Mit den Tasten  $\hat{u}$  oder  $\hat{v}$  kann man die Ereignisliste durchblättern. Die Tasten ⇔ und → bringen die Beschreibung der Linie zum Vorschein. Die Speicherdurchsicht wird mit der Taste [\*] beendet.

Die Zentrale unterscheidet drei Arten von Alarmen:

- **Linienalarme**  Einbruch-, Überfall-, Brandalarm usw., je nach der vom Errichter festgelegten Funktion der Linie,
- **Sabotagealarme**  im Falle versuchter Demontage oder Beschädigung irgendeines Teils des Alarmsystems,
- **Alarme über die Taste**  Brand-, Notruf- oder Überfallalarm.

# **STÖRUNGEN ÜBERPRÜFEN** h

Nach längerem Drücken der Taste [6] erscheint auf der Anzeige die Meldung: *Störung prüfen (↑↓←→)*. Nach der Betätigung einer beliebigen Pfeiltaste erscheint Datum, Uhrzeit und Art der letzten Störung. Mit der Taste û kann man frühere, und mit der Taste  $\Phi$  spätere Störungen ablesen als die, die gerade auf der Anzeige sichtbar ist. Taste [\*] beendet die Speicherdurchsicht.

# **AKTUELLE STÖRUNGEN ÜBERPRÜFEN** i

Wenn die Zentrale eine Störung signalisiert (LED Störung blinkt), kann durch langes Halten der Taste 7 die Funktion "Aktuelle Störungen überprüfen" aktiviert werden. Auf der Anzeige des Bedienteils erscheint eine Information über die Störung. Bei mehreren Störungen kann man durch Betätigung der Pfeiltasten Õ× oder ØÖ die Liste der festgestellten Störungen durchblättern.

# *ACHTUNG:*

*Falls der Errichter die Option "Alarmsignalisierung bis zum Löschen" eingeschaltet hat, dann bleibt die Störungsanzeige auch nach Beseitigung der Störungsursache aktiv, bis sie abgeschaltet wird. Die Störung wird nach Abruf der Funktion: Durchsicht der Störungen und Beendigung dieser Funktion mit der Taste [#] abgeschaltet. Bei Beendigung der Funktion mit einer anderen Taste wird das Blinken der LED STÖRUNG nicht abgeschaltet.* 

Die Zentrale meldet folgende Probleme:

"keine Netzspannung 230V" – die Zentrale ist mit einer Notstromversorgung ausgestattet, so dass sie eine Zeit lang ohne Netzstromversorgung arbeiten kann; wenn es trotz einer einwandfrei arbeitenden Elektroinstallation zum Ausfall der Netzspannung gekommen ist, ist der Service zu benachrichtigen.

**"Datenverlust-Uhrzeit"** - erfolgt nach dem Abschalten der Stromversorgung und einer erneuten Inbetriebnahme der Zentrale. Die Uhr über Betreiberfunktion 6 stellen.

**"Akku fehlt" –** die Sicherung an der Platine der Zentrale ist beschädigt oder der Akkumulator ist entladen bzw. nicht angeschlossen.

 **"Akkustörung"** – die Akkuspannung ist zu niedrig (kleiner 12V unter Belastung). Dieser Zustand kann einige Stunden nach dem Betrieb ohne Netzspannung, oder nach Anschluss eines unaufgeladenen Akkus auftreten. Die Aufladezeit richtet sich nach der Kapazität des Akkus (Ladestrom – je nach Einstellung - ca. 350 mA oder 700 mA (Gleichstrom), Prüfzeit für den Ladezustand beträgt ca. 12 Min.).

### **Störungen der Telefonleitung:**

- "keine Amtsverbindung" (keine Spannung in der Telefonleitung) die Fernsprechleitung wurde durchtrennt oder der Hörer eines an sie angeschlossenen Telefons wurde innerhalb der vom Errichter festgelegten Zeit (in der Servicefunktion FS117) nicht aufgelegt
- "kein Amtszeichen" oder "falsches Signalton" informiert über den Grund, warum die telefonische Benachrichtigung fehlgeschlagen ist (kein Signal nach dem Aufheben des Hörers oder unterbrochenes Signal statt Dauersignal). Diese Störung wird bis zum nächsten gelungenen Telefonanruf signalisiert. Man kann die Signalisierung löschen, indem man die Funktion *Aktuelle Störungen überprüfen* abruft und die Taste [#] drückt.

**"Störung des Ausgangs"** – keine Belastung (z.B.: Durchtrennen der Sireneleitungen) oder Überbelastung (Kurzschluss der Installation) – in der Regel durch den Service zu beheben.

**"Störung des Druckers RS"** – informiert darüber, dass der an die Schnittstelle RS-232 der Zentrale angeschlossene Drucker keine Bereitschaft meldet, z.B.: Papier fehlt, Ausfall der Stromversorgung des Druckers. Die Schnittstelle RS-232 wird kontrolliert, wenn der Errichter die Funktion des laufenden Ausdrucks der Ereignisse aktiviert hat.

**"RAM Fehler"** – fehlerhafter Betrieb des Mikroprozessorsystems der Zentrale (kann durch starke elektrische Störungen verursacht sein, z.B. Gewitterentladungen), bei unbegründetem Vorkommen ist der Service-Techniker zu benachrichtigen.

**"Störung der Bedienteilversorgung"** – Information über eine Installations-Störung, die nur durch den Service-Techniker behoben werden kann (die Information kann nur bei der Durchsicht des Störungsspeichers auf der Anzeige erscheinen).

# **GONG-SIGNAL (CHIME) EIN- / ABSCHALTEN** j

Die Funktion ermöglicht das Ein- und Ausschalten des Gongsignals im Bedienteil (Signalisierung der Verletzung von gewählten Meldern). Das Abschalten der Gong-Funktion wird mit 3 kurzen Tönen bestätigt. Wird die Funktion eingeschaltet, folgen 4 kurze und ein langer Ton.

Der Errichter bestimmt, für welche Linien und Bedienteile die Gong-Signalisierung möglich ist.

# **BRANDALARM (FIRE)** ∗

Die Funktion ermöglicht das Auslösen des Brandalarms über das Bedienteil.

# **NOTRUFALARM (AUX)** b

Die Bedeutung dieses Alarms wird je nach Bedarf festgelegt, z.B. Alarmierung des Notarztes. Die Funktion aktiviert die telefonische Benachrichtigung und kann auch eine Meldung über den Notrufalarm an die Leitstelle auslösen.

# $\mathsf{UBERFALLALARM}$  (PANIC)  $(\#)$

Die Funktion ermöglicht das Auslösen des Überfallalarms über das Bedienteil.

# **ANZEIGEMODUS ÄNDERN** Ø

Die LCD-Anzeige kann anstatt von Textmeldungen über den Systemzustand den Zustand der widerstandsüberwachten Linien zeigen (Änderung des Arbeitsmodus der Anzeige, in beide Richtungen möglich). Nach ca. 40 Sekunden kehrt das Bedienteil automatisch zu dem vom Errichter bestimmten Arbeitsmodus zurück.

# **Betreiberfunktionen.**

Befindet sich das System im unscharfen Zustand und wird kein Alarm signalisiert, geht die Zentrale nach Eingabe des korrekten Kennworts und Drücken der Stern-Taste [\*] in den Modus der Betreiberfunktionen über. Auf der Bedienteilanzeige erscheint der Beginn der Funktionswahlliste. Die Berechtigungen des Kennworts, mit dem das Menü der Betreiberfunktionen abgerufen wurde, entscheiden darüber, welche Funktionen für den Betreiber zugänglich sind.

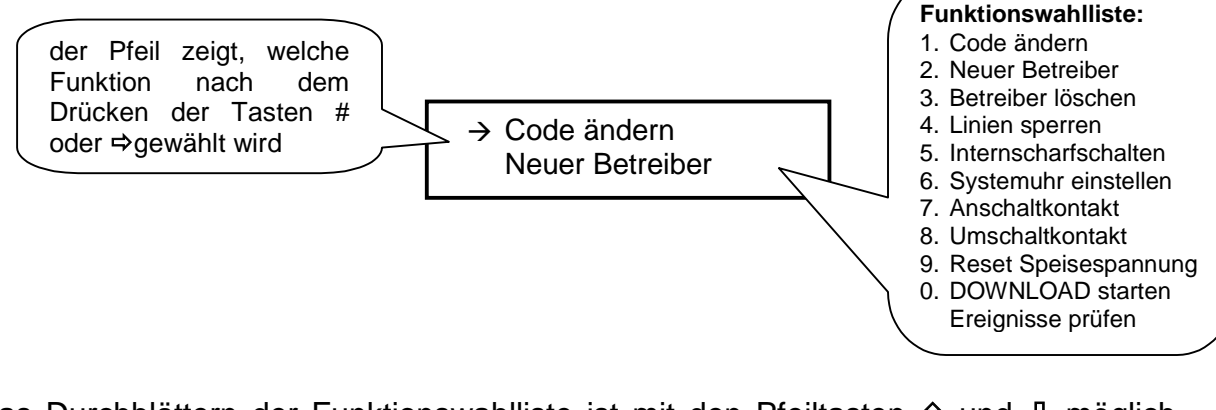

Das Durchblättern der Funktionswahlliste ist mit den Pfeiltasten  $\hat{u}$  und  $\hat{\psi}$  möglich. Die Tasten [#] und  $\Rightarrow$  aktivieren die gewählte Funktion. Man kann eine Funktion aber auch direkt abrufen – wenn auf der Anzeige das Menü "Betreiberfunktionen" erscheint, kann man die Taste mit der Funktionsnummer drücken, ähnlich wie beim Abruf der Funktion auf dem Bedienteil LED.

# *ACHTUNG:*

- *Die Funktionen 2 und 3 sind nur für den Hauptbetreiber zugänglich.*
- *Die Funktionen 7 und 8 sind immer zugänglich, unabhängig davon, ob die Zentrale scharf geschaltet ist oder nicht.*

Der Benutzung der Betreiberfunktionen über das Menü ist sehr einfach, da man auf der Anzeige genau sieht, was programmiert wird.

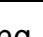

# **Code ändern** *(Funktion 1)*

Hier kann der Betreiber sein Kennwort ändern. Nach Auswahl der Funktion wird das neue Kennwort eingegeben und mit der Taste [#] bestätigt. Das Bedienteil bestätigt die Kennwortänderung und zeigt den Namen des Betreibers, der sein Kennwort geändert hat. Zugang zu dieser Funktion haben der Hauptbetreiber, sowie Betreiber mit Berechtigungsstufen 1, 2 oder 7.

# **Neuer Betreiber** *(Funktion 2)*

Die Funktion ist nur Betreibern mit dem Hauptkennwort (Master Code) zugänglich. Hier kann der Hauptbetreiber den Bereichen neue Betreiber mit gleichzeitiger Vergabe des Kennwortes und der Berechtigungen zuteilen. Er entscheidet also darüber, in welchem Umfang die anderen Betreiber das Alarmsystem bedienen dürfen.

Die Funktion ermöglicht die Einrichtung eines neuen Kennworts, Festlegung der Berechtigungen und die Einführung eines neuen Betreibernamens.

Das Kennwort kann folgende Berechtigungen besitzen:

- **1**  Zugriff auf **alle Funktionen außer Löschen und Einrichten neuer Betreiber.**
- **2 Scharf- / Unscharfschalten, Kennwort ändern.**
- **3 Scharfschalten, Unscharfschalten nur mit demselben Kennwort, mit dem die Anlage scharf geschaltet wurde.**
- **4 Kennwort-Falle**: Scharf-/Unscharfschalten möglich. Beim Unscharfschalten der Anlage wird aber die Information "Entschärfung unter Zwang" (DURESS) an die Leistelle gesendet.
- **5** schaltet den monostabilen Ausgang "Anschaltkontakt" ein (Funktion wird durch den Errichter festgelegt).
- **6**  schaltet den bistabilen Ausgang "Umschaltkontakt" um (Funktion wird durch den Errichter festgelegt).
- **7 Partiellscharfschalten** (Teilüberwachung): über diese Funktion erfolgt die Scharfschaltung der Anlage mit gleichzeitiger Sperrung bestimmter Liniengruppen (durch den Errichter in den Servicefunktionen festgelegt). Das Kennwort gewährt außerdem dieselben Berechtigungen wie das Kennwort mit Berechtigung 2.
- **8 Scharf-/Unscharfschalten, ohne die Möglichkeit einer Änderung des eigenen Kennwortes.**
- **9 nur Scharfschalten**.
- **0**  nur **Löschen eines Alarms**.

# *ACHTUNG:*

- *Kennwörter vom Typ 5 und 6 können wie folgt verwendet werden:*
- *1. Im Grundbetrieb der Betreiberfunktionen ([KENNWORT][\*][7] oder [KENNWORT][\*][8]), in dem einzelne Ausgänge mehrmals gesteuert werden können (siehe: Beschreibung der Betreiberfunktionen).*
- *2. Im Betrieb, der in den früheren Versionen der Zentrale realisiert wurde (d.i. [KENNWORT][#]) – dabei werden alle Ausgänge des jeweiligen Typs, die zum Bereich gehören, dem das betreffende Kennwort zugeteilt wurde, gleichzeitig gesteuert.*
- *Der Gebrauch des Kennworts mit Berechtigung 5 bzw. der Abruf der Funktion 7 wird im Ereignisspeicher als "Eintritt/Austritt (Wächterrundgang)" verzeichnet.*
- *Damit die Steuerung durchgeführt werden kann, müssen der Kennworttyp, Ausgangstyp und die Zuteilung zu den Bereichen miteinander übereinstimmen.*

Das eingeführte Kennwort des neuen Betreibers kann mit Hilfe der zusätzlichen Pfeiltasten bearbeitet werden. Nach Bestätigung des Kennworts und der Berechtigungen des neuen Betreibers erscheint auf der Anzeige des Bedienteils der aktuelle Betreibername, z.B.: "Ber. 1, Betr. 1". Der Name kann durch einen neuen ersetzt werden (maximal 16 Zeichen).

In der nachstehenden Tabelle wird erläutert, wie der Text eingegeben werden kann:

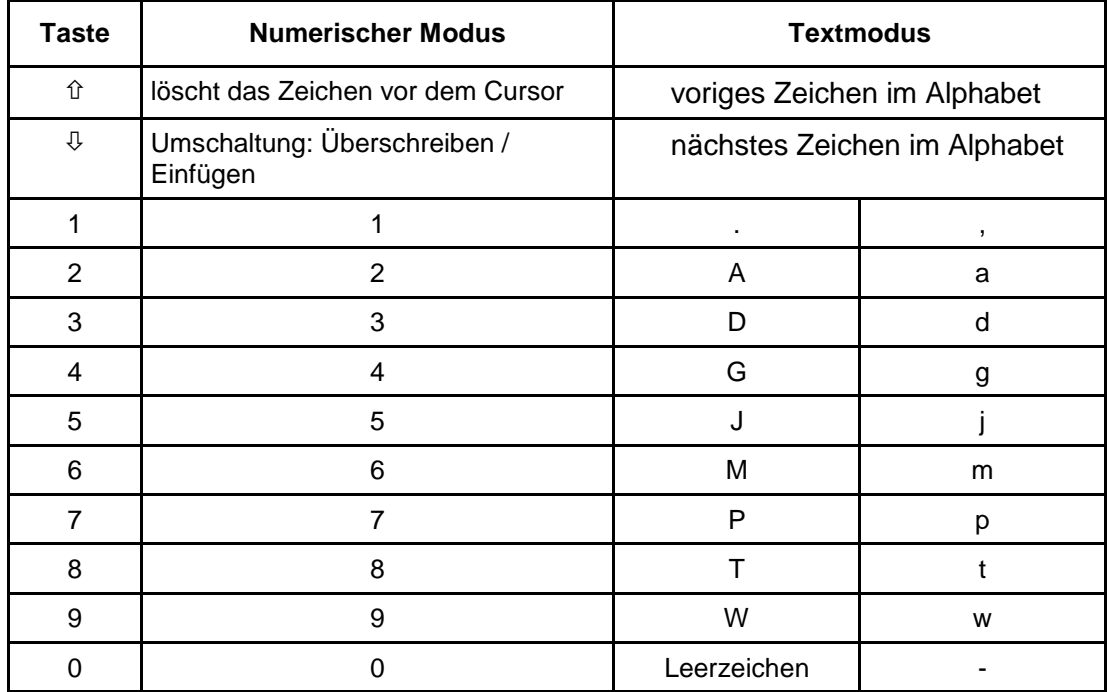

Beim Textprogrammieren wird der Cursor mit den Tasten ⇔⇒ bewegt, die Taste [\*] dient zur Umschaltung des Betriebsmodus (numerischer oder Textmodus), und die Taste [#] wird zur Bestätigung eingegeben. Die Funktion der übrigen Tasten hängt von dem Betriebsmodus ab.

# **Der Textmodus wird mit dem Zeichen \* in der rechten oberen Ecke des Displays signalisiert.**

Mit den numerischen Tasten werden im Textmodus Buchstaben gemäß der obigen Tabelle in der Position des Cursors eingesetzt. Kleinbuchstaben erhält man durch zweimaliges Drücken der Zifferntaste. Mit den Tasten  $\hat{v} \Phi$  kann man in Alphabet vor und zurück blättern, um den gewünschten Buchstaben zu finden.

Im numerischen Modus löscht die Taste û das Zeichen vor dem Cursor, und die Taste Ø schaltet den Eingabemodus um (Überschreiben oder Einfügen in der Cursorposition).

### **Betreiber löschen** *(Funktion 3)*

Die Funktion löscht den mit dem Cursor angezeigten Betreiber (blinkendes Feld). Nach längerem Drücken der Taste  $\hat{v}$  oder  $\hat{v}$  erscheint der Name des angezeigten Betreibers. Der Cursor kann mit den Tasten  $\Leftrightarrow$  bewegt werden. Die Funktion ist nur für den Hauptbetreiber zugänglich.

## **Linien sperren (Bypass)** *(Funktion 4)*

Mit dieser Funktion werden bestimmte Linien gesperrt, um die Überwachung in nur einem Teil des Systems einschalten zu können, oder um beschädigte Melder vorläufig umzugehen. Die Taste Ø ändert den Zustand (gesperrt entsperrt) der vom Cursor angezeigten Linie. Nach dem Drücken der Taste î erscheint die Beschreibung der Linie. Der Cursor kann mit den Tasten ⇔⇒ bewegt werden. Man kann die Linie auch wählen, indem man ihre Nummer mit den Zifferntasten eingibt (z.B.: [\*][3] sperrt die Linie 13).

Die Funktion ist nur für den Hauptbetreiber und Betreiber mit Berechtigung 1 zugänglich.

### **Internscharfschalten (stille Überwachung)** *(Funktion 5)*

Während der stillen Überwachung werden Alarme nur in den Bedienteilen signalisiert und mit einer entsprechenden Meldung an die Leitstelle gesendet. Der Errichter legt fest, ob die stille Überwachung im ganzen Objekt eingeschaltet wird, oder ob Teil des Objektes normal überwacht wird.

Die Funktion ist nicht zugänglich für Betreiber mit den Berechtigungen 5, 6, 0.

#### **Systemuhr einstellen** *(Funktion 6)*

Die Systemuhr-Parameter (Uhrzeit, Datum, Jahr) können mit den Hilfstasten bearbeitet werden:  $\Leftrightarrow$  und  $\Leftrightarrow$  ändern die Cursorposition, die Taste  $\hat{\theta}$  löscht das Zeichen vor dem Cursor, und die Taste  $\overline{\psi}$  schaltet den Eingabemodus um (Überschreiben oder Einfügen in der Cursorposition).

Die Funktion ist nur für den Hauptbetreiber und Betreiber mit Berechtigung 1 zugänglich.

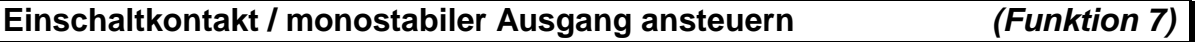

Die Bestimmung dieser Funktion wird vom Errichter festgelegt. Über diesen Ausgang werden diverse Einrichtungen, wie z. B. elektrische Türschließanlagen, eine Klingel, Signalisierungsleuchten und beliebige andere Einrichtungen eingeschaltet.

Nach Abruf der Funktion erzeugt die Zentrale zwei kurze Töne und wartet auf Eingabe der Taste mit der Nummer des Ausgangs (1-6). Jetzt kann derselbe Ausgang bzw. verschiedene Ausgänge vom Typ Anschaltkontakt mehrmals gesteuert werden. Die korrekte Durchführung der Steuerung wird mit vier kurzen und einem langen Ton bestätigt, die Ablehnung der Steuerung mit zwei langen Tönen. Die Zentrale kann die Steuerung ablehnen, wenn der Ausgang kein Anschaltkontakt ist oder zu einem anderen Bereich gehört. Mit den Tasten [#] oder [\*] kann die Funktion beendet werden. Die Zentrale beendet die

Funktion automatisch, wenn keiner der Ausgänge ein Anschaltkontakt ist oder wenn 40 Sekunden lang keine Taste des Bedienteils betätigt wurde.

Die Funktion ist für den Hauptbetreiber und Betreiber mit Berechtigung 1 und 5 zugänglich.

# **Umschaltkontakt / bistabiler Ausgang ansteuern** *(Funktion 8)*

Mit dieser Funktion, die ebenfalls vom Errichter parametriert wird, können z. B. Außenbeleuchtungsanlagen oder andere elektrische Einrichtungen angesteuert werden.

Nach Abruf der Funktion erzeugt die Zentrale zwei kurze Töne und wartet auf Eingabe der Taste mit der Nummer des Ausgangs (1-6). Jetzt kann derselbe Ausgang bzw. verschiedene Ausgänge vom Typ Umschaltkontakt mehrmals gesteuert werden. Die Einschaltung des Ausgangs wird mit vier kurzen und einem langen Ton bestätigt, die Ausschaltung dagegen mit drei kurzen Tönen. Die Ablehnung der Steuerung wird mit zwei langen Tönen quittiert. Die Zentrale kann die Steuerung ablehnen, wenn der Ausgang kein Umschaltkontakt ist oder zu einem anderen Bereich gehört. Mit den Tasten [#] oder [\*] kann die Funktion beendet werden. Die Zentrale beendet die Funktion automatisch, wenn keiner der Ausgänge ein Umschaltkontakt ist oder wenn 40 Sekunden lang keine Taste des Bedienteils betätigt wurde.

Die Funktion ist für den Hauptbetreiber und Betreiber mit Berechtigung 1 und 6 zugänglich.

# **Reset der Melder-Speisespannung** *(Funktion 9)*

Diese Funktion bedient Melder mit eigenem Ereignisspeicher, der durch das Abschalten der Speisespannung gelöscht wird (z.B. Rauchmelder, Glasbruchsensoren). Mit dieser Funktion wird der Melder kurzzeitig spannungsfrei geschaltet (Melder Reset).

Die Funktion ist nur für den Hauptbetreiber und für den Betreiber mit der Berechtigung 1 zugänglich.

# **DOWNLOAD starten (Fernparametrierung starten)** *(Funktion 0)*

Zugriff auf diese Funktion hat der Hauptbetreiber und der Betreiber mit der Berechtigung 1.

Der Abruf der Funktion startet die Telefonverbindung der Zentrale mit dem Servicerechner. Die Funktion wird benötigt, wenn die Möglichkeit der Verbindungsaufnahme zur Zentrale von außen (von einem Rechner aus) gesperrt ist.

Wenn sich die Zentrale im Fernparametrierungsmodus befindet, dann ist die Telefonleitung nur während des Datentransfers besetzt. Während der Fernparametrierung kann der Rechner an die Zentrale den Befehl senden, die Leitung frei zu stellen und zu warten, bis die Verbindung vom Rechner wieder aufgenommen wird. In diesem Fall wird die Zentrale den Anruf des Rechners auch dann empfangen, wenn die Entgegennahme der Anrufe des Rechners gesperrt wurde. Die Fernparametrierung wird beendet, wenn der Rechner die Anweisung "BEENDEN" gesendet hat oder seit der letzten Verbindung vier Stunden vergangen sind.

# **Ereignisse überprüfen** *(zusätzliche Funktion)*

Nach Abruf dieser Funktion kann man den Speicher durchsehen, in dem alle Ereignisse detailliert aufgeführt sind. Mit den Tasten  $\hat{v} \oplus$  durchläuft man die Ereignisliste, und die Tasten  $\Leftrightarrow$   $\Leftrightarrow$  bringen die Beschreibung der Linien, Bereiche oder Betreibernamen aufs Display.

# **Zuverlässigkeit des Alarmsystems.**

Das Alarmsystem besteht aus einer Kombination von elektronischtechnischen Bauelementen, deren Zuverlässigkeit einen erheblichen Einfluss auf die Wirksamkeit der Sicherung des Objektes hat.

Jeder Bestandteil des gesamten Systems kann jedoch durch verschiedene äußere Bedingungen gefährdet werden, z. B. Wettereinflüsse (Außensignalisierung), Gewitterentladungen (Spannungsversorgung, Fernsprechleitung, Außensignalisierung), mechanische Beschädigungen (Bedienteil, Melder etc.). Nur die regelmäßige Kontrolle der Anlage garantiert ein hohes Niveau der Objektsicherung vor einem Einbruch, Überfall oder vom Feuer.

Die Zentrale ist mit vielen Sicherungen und automatischen diagnostischen Funktionen ausgestattet, welche ständig die sichere Funktion des Systems kontrollieren. Sie signalisiert dem Betreiber umgehend auftretende Anomalien (LED STÖRUNG). **In einem solchen Fall ist eine sofortige Reaktion sowie eine Kontaktaufnahme zu dem Servicetechniker erforderlich**.

Für eine dauerhafte und sichere Wirkungsweise der Anlage ist ein regelmäßiger Testlauf erforderlich, in dem alle wichtigen Funktionen überprüft werden. Über den Gehtest sind das Sichtfeld und die Ansprechsensibilität der Melder zu kontrollieren. Es ist auch zu prüfen, ob die Zentrale auf das Öffnen der gesicherten Fenster und Türen reagiert, ob das Sichtfeld der Melder nicht verdeckt ist, die Signalgeber wie Sirenen und Blitzleuchten betriebsbereit sind, und ob die telefonische Benachrichtigung und Datenübertragung zur Leitstelle (Service, Wachschutzunternehmen) einwandfrei funktioniert.

Vor der Inbetriebnahme wird durch den Errichter, in Abstimmung mit dem Betreiber festgelegt, wie das System kontrolliert werden soll. Es wird empfohlen, den Kundendienst des Errichters regelmäßig mit der Wartung der Anlage zu beauftragen.

Im Interesse des Betreibers ist das Aufstellen eines Ablaufplanes für den Alarmfall zu empfehlen. Hier ist es von Bedeutung, die Alarmursache anhand der über das Bedienteil gelieferten Informationen zu identifizieren und entsprechende Maßnahmen (wie z.B. Evakuierung) einzuleiten.

# **Geschichte der Änderungen in der Anleitung**

Die Beschreibung der Änderungen bezieht sich auf die Anleitung für Zentralen mit der Softwareversion **4.1**.

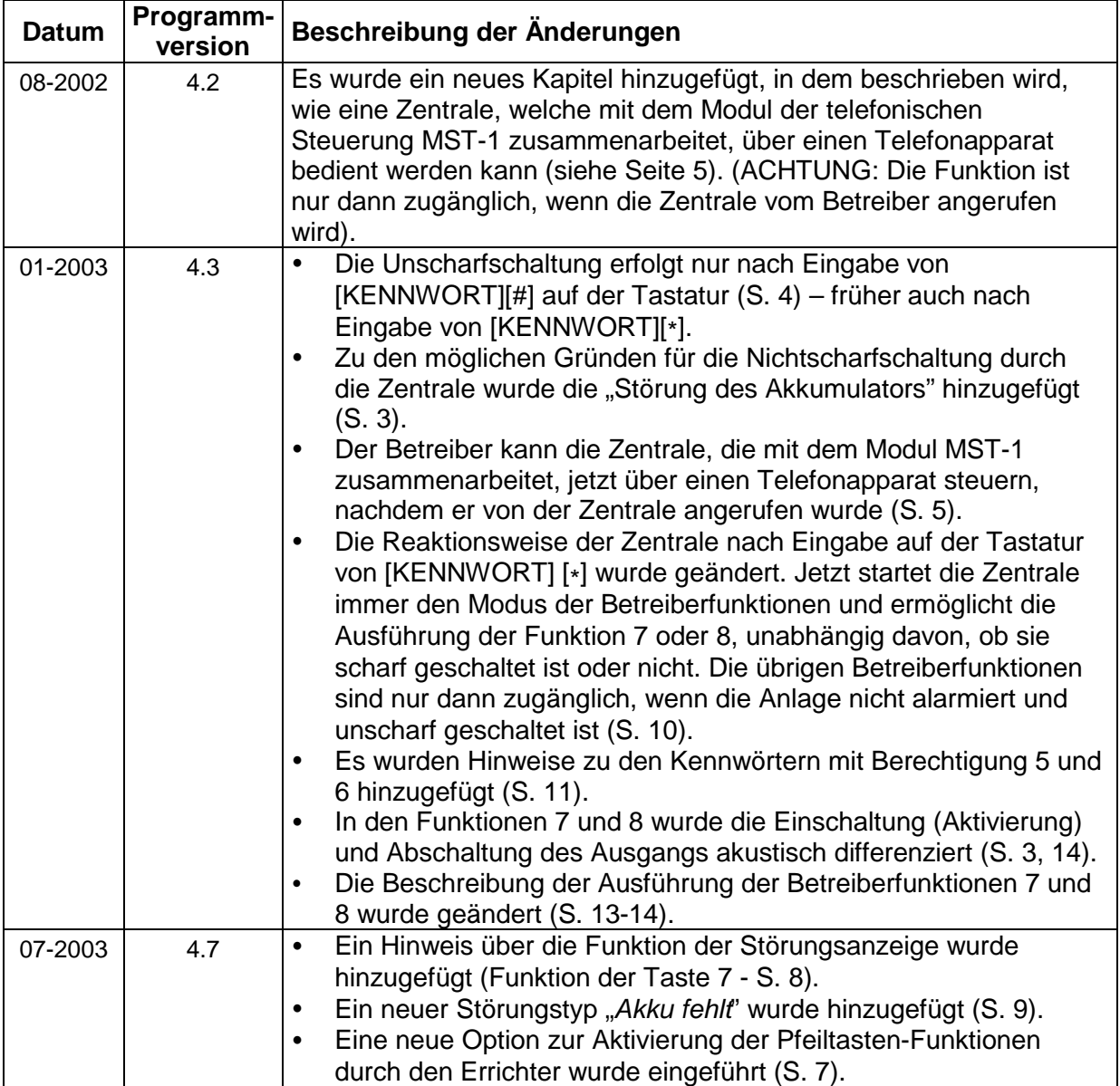

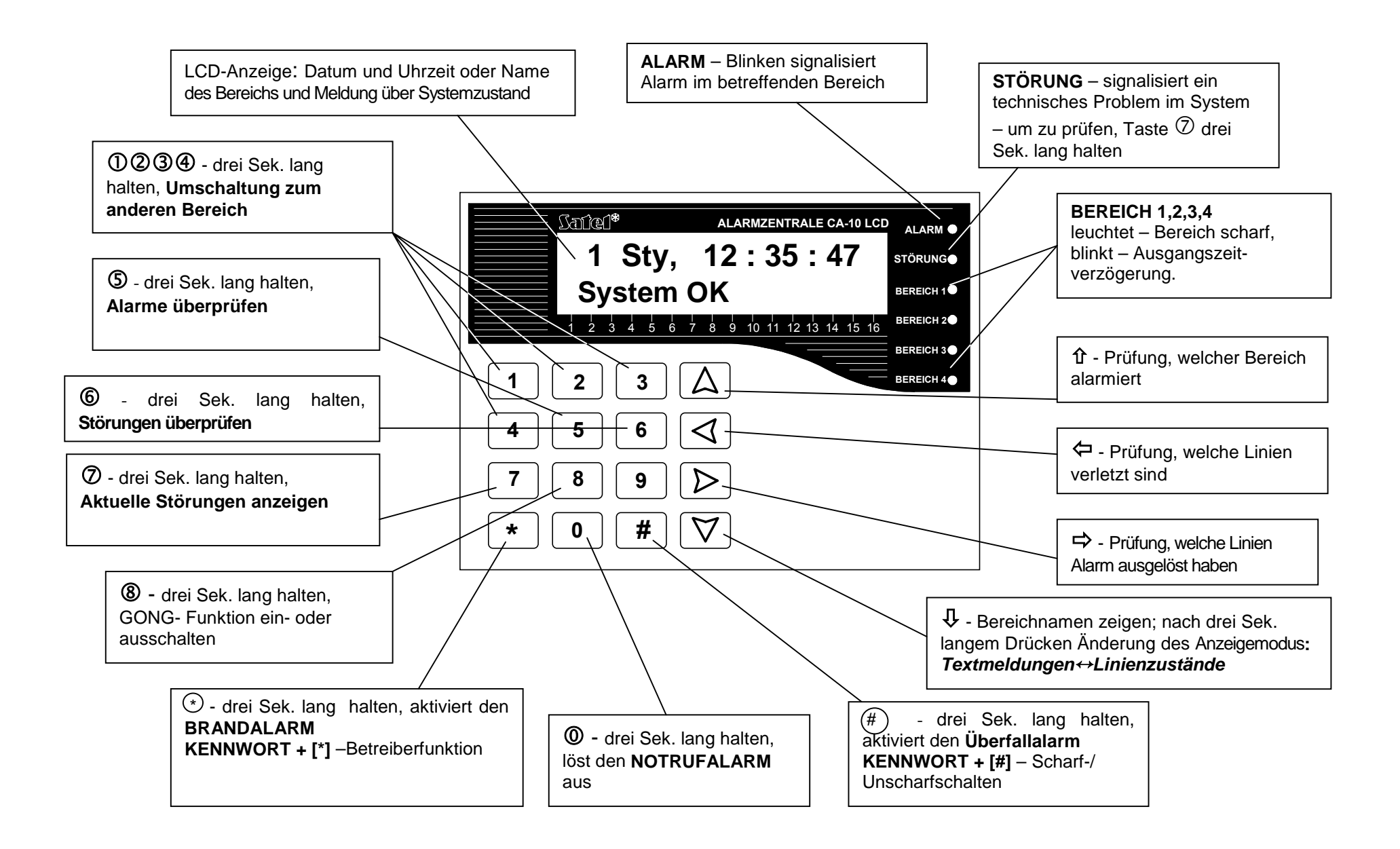